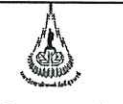

ศูนย์บริการการศึกษา มหาวิทยาลัยเทคโนโลยีสุรนารี

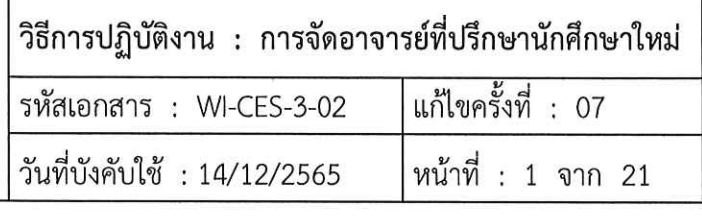

# วิธีการปฏิบัติงาน (WORK INSTRUCTION)

- ชื่อเอกสาร : การจัดอาจารย์ที่ปรึกษานักศึกษาใหม่
- รหัสเอกสาร : WI-CES-3-02
- แก้ไขครั้งที่  $\mathbf{r}$ 07
- วันที่บังคับใช้ 14/12/2565  $\cdot$

จัดทำ ผู้ทบทวน ผู้อนุมัติ  $\widetilde{1}^{\circ}$ (นางเพ็ญจันทร์ สุทธิวงศ์) (นางเพ็ญจันทร์ สุทธิวงศ์) (นายพิรุณ กล้าหาญ) เจ้าหน้าที่บริหารงานทั่วไป รักษาการแทนหัวหน้า **OMR** ฝ่ายทะเบียนนักศึกษา 14/12/2565 14/12/2565 14/12/2565

DOCUMENT CONTROL ISO-CES

filename : wi-ces-3-02จัดอาจารย์นศ.ใหม่.doc

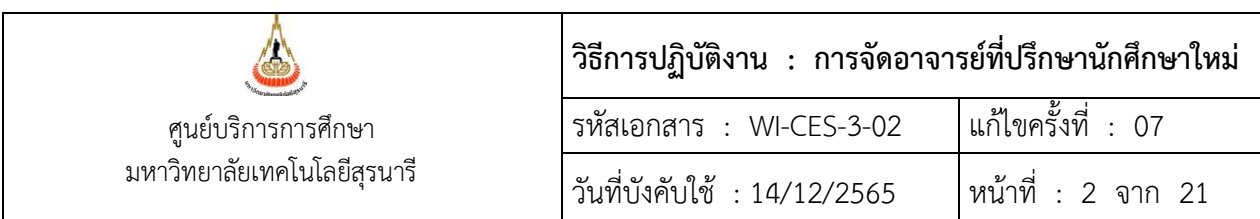

## **1. วัตถุประสงค์**

เพื่อให้ผู้ปฏิบัติงานเข้าใจระบบ ขั้นตอน และวิธีการปฏิบัติงาน ข้อควรระวังในการปฏิบัติงาน

#### **2. วิธีการปฏิบัติงาน**

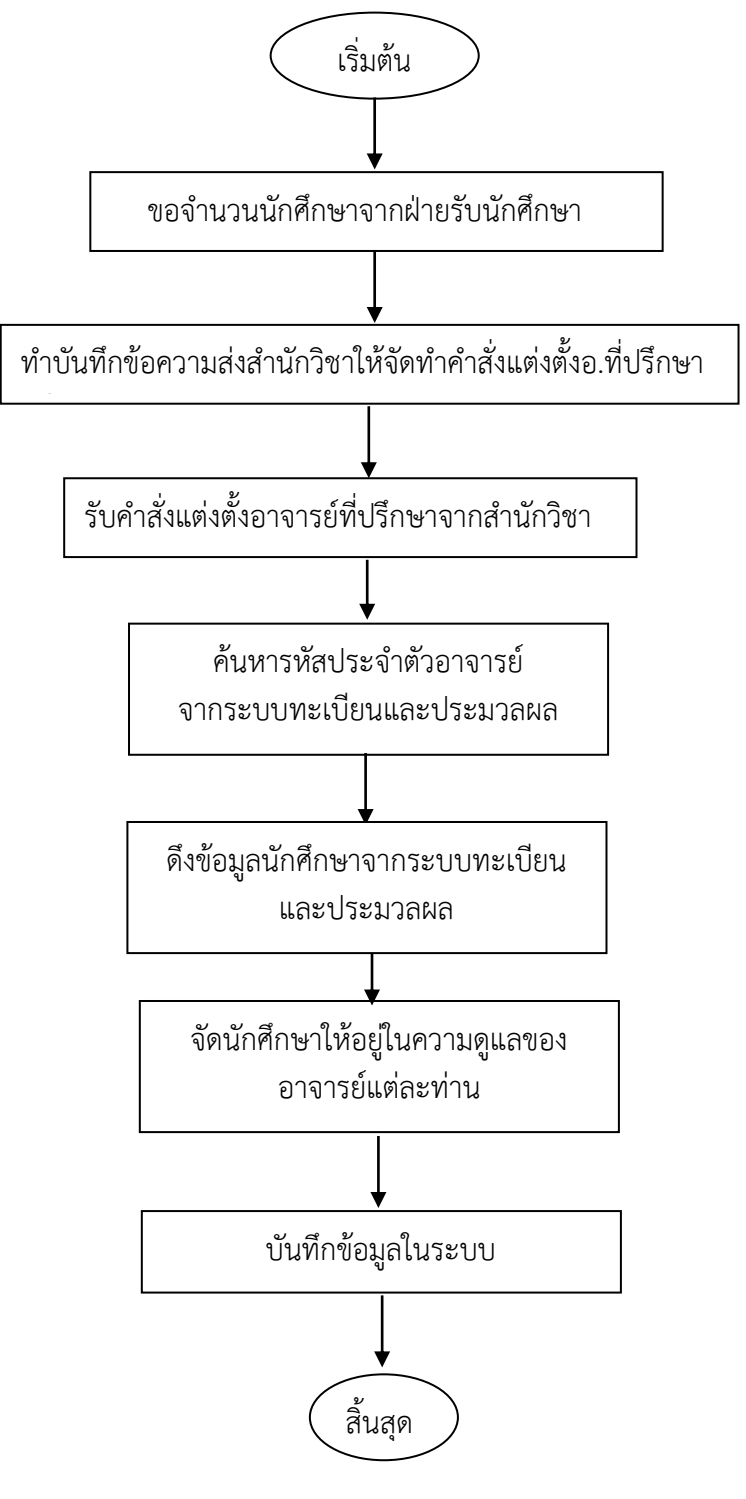

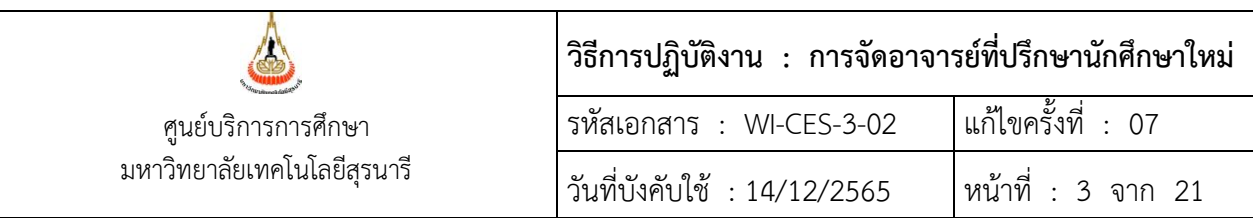

ตามมติสภาวิชาการครั้งที่ 6/2540 ลงวันที่ 22 พฤษภาคม 2540 กำหนดหน้าที่ความรับผิดชอบของ อาจารย์ที่ปรึกษา (วิชาการ) ดังนี้

- 1. แนะนำนักศึกษาเกี่ยวกับวิธีการศึกษาในมหาวิทยาลัย
- 2. ให้คำปรึกษาแก่นักศึกษาในการวางแผนการศึกษา
- 3. กำกับและให้ความเห็นชอบการลงทะเบียนเรียนของนักศึกษาในความดูแล
- 4. ให้คำแนะนำแก่นักศึกษาเกี่ยวกับการปฏิบัติตามข้อบังคับการศึกษาและประกาศต่าง ๆ ที่เกี่ยวข้อง ให้ถูกต้อง
- 5. สรุปผลการศึกษาของนักศึกษาในความดูแลทุกสิ้นภาคการศึกษาเสนอสำนักวิชาที่นักศึกษาสังกัด ตลอดจนปัญหาและข้อเสนอแนะต่าง ๆ (หากมี) และหรือนำเสนอต่อที่ประชุมประเมินผลการ ปฏิบัติงานประจำภาค
- 6. ตรวจสอบคุณสมบัติทางวิชาการของนักศึกษาที่จะสำเร็จการศึกษาเพื่อรายงานต่อสาขาวิชา เพื่อ ดำเนินการต่อไป
- 7. หน้าที่อื่น ๆ ที่ได้รับมอบหมาย

มหาวิทยาลัยมีคำสั่งที่ 656/2546ลงวันที่ 30 ตุลาคม 2546 เรื่อง มอบอำนาจการแต่งตั้งอาจารย์ ที่ปรึกษาและการเปลี่ยนแปลงอาจารย์ที่ปรึกษา โดยให้ทำหน้าที่ดูแลนักศึกษาระดับปริญญาตรี ตั้งแต่ชั้นปีที่ 1 จนกระทั่งนักศึกษาสำเร็จการศึกษา รวมทั้งการย้ายสาขาวิชาและเปลี่ยนสำนักวิชา เลือกสาขาวิชา ขอกลับ เข้าศึกษาใหม่ นักศึกษาปริญญาตรีอีกหนึ่งสาขาจะมีคำสั่งแต่งตั้งอาจารย์ที่ปรึกษา โดยออกเป็นคำสั่งสำนักวิชา

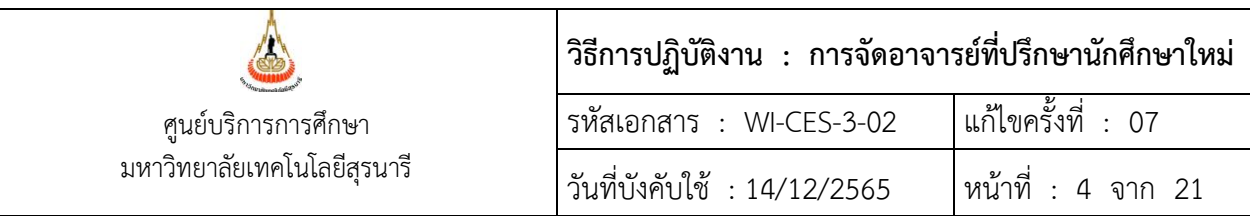

- 1. ขอจำนวนรับนักศึกษาจากฝ่ายรับนักศึกษา ตัวอย่าง
- 2. จัดทำบันทึกข้อความไปยังสำนักวิชา เรื่อง ขอรายชื่อคณาจารย์ที่ได้รับแต่งตั้งเป็นอาจารย์ที่ปรึกษา นักศึกษาใหม่ระดับปริญญาตรี

## ตัวอย่างบันทึกข้อความ

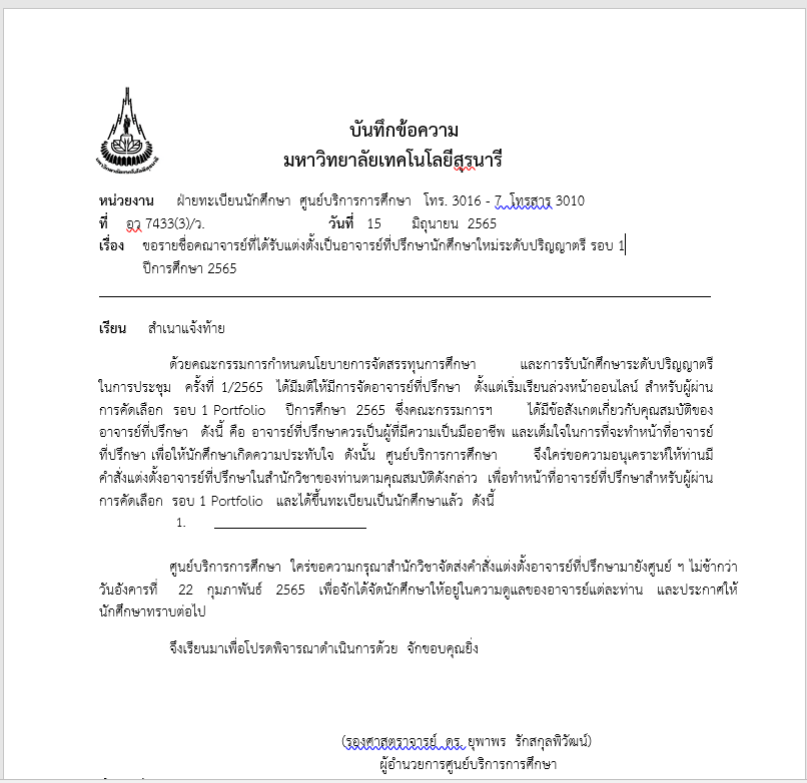

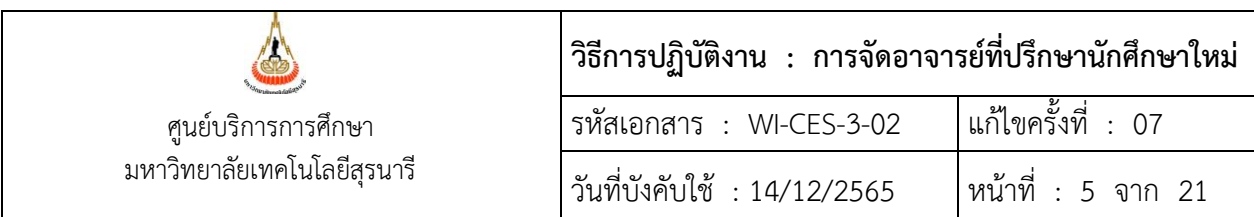

3. รับคำสั่งแต่งตั้งอาจารย์ที่ปรึกษาจากสำนักวิชา

ตัวอย่างคำสั่งแต่งตั้งคณาจารย์ทำหน้าที่เป็นอาจารย์ที่ปรึกษานักศึกษาใหม่

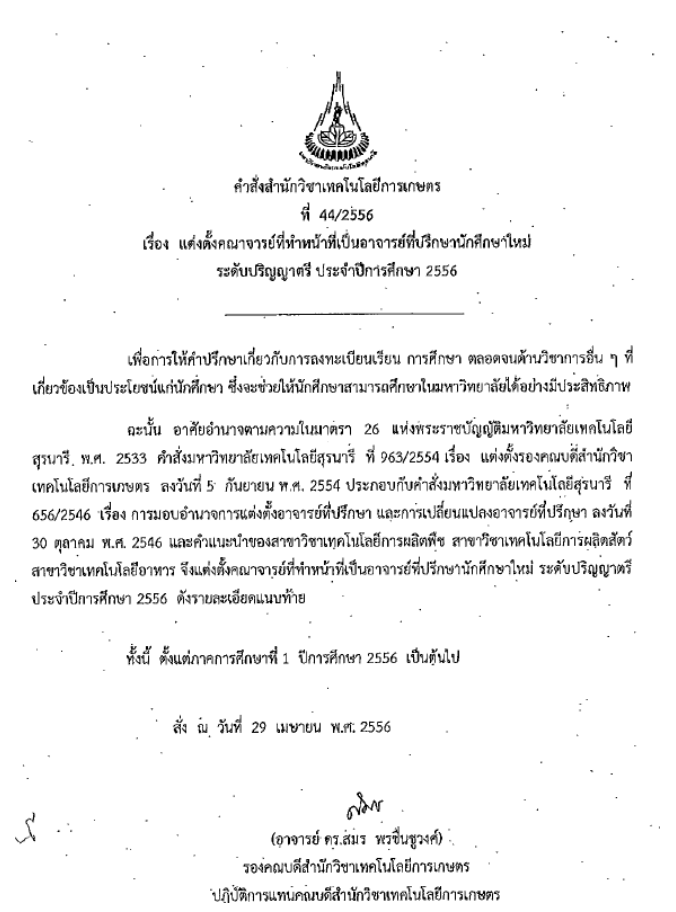

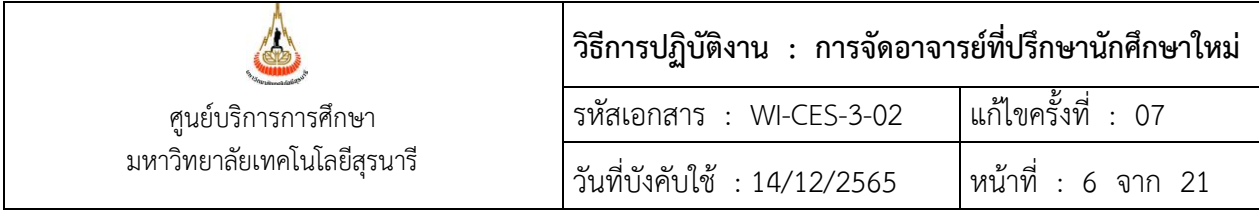

- 4. การค้นหารหัสอาจารย์
	- 1. เข้าสู่ระบบฐานข้อมูลหลัก เลือกเมนูระเบียนอาจารย์ เจ้าหน้าที่
	- 2. เลือกข้อ 1 บันทึกข้อมูลบุคลากร

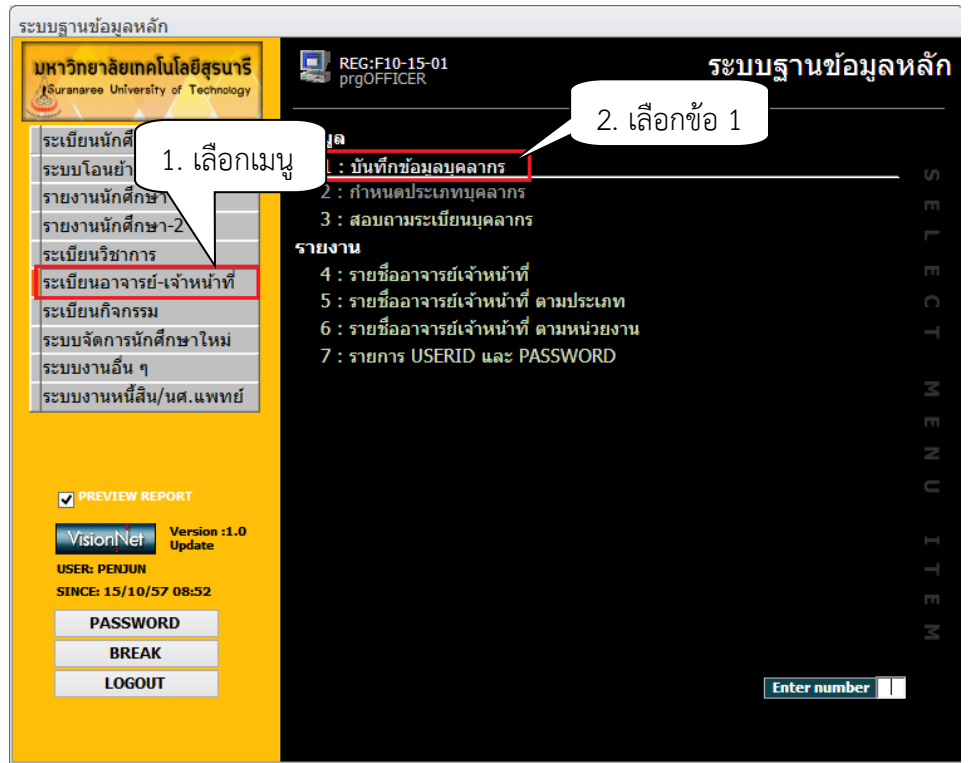

### จะปรากฏหน้าจอดังนี้

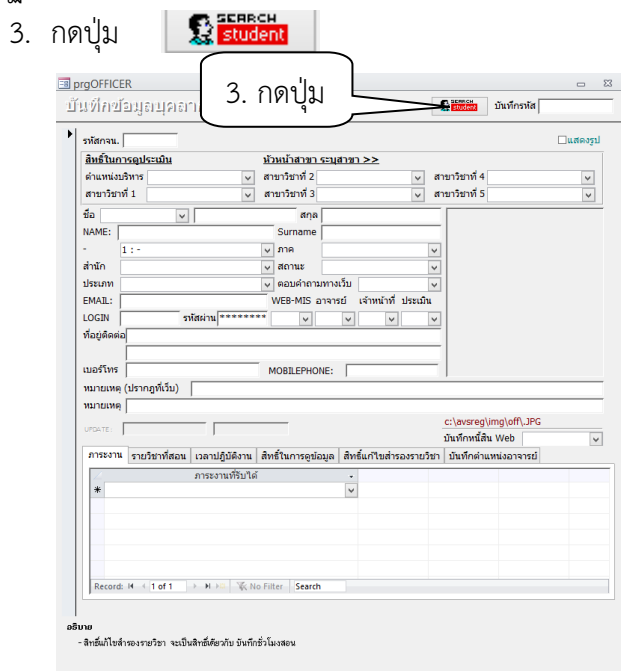

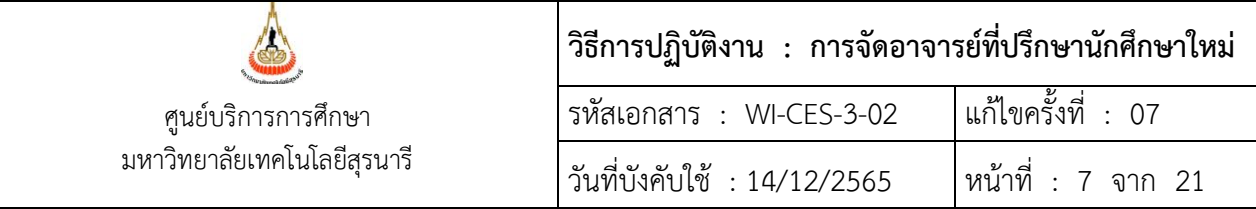

- 4. พิมพ์ชื่อ หรือ สกุล ของอาจารย์ที่ต้องการค้นหา เช่น ปรเมศวร์
- 5. กดปุ่ม ค้นหา
- 6. จะปรากฎรหัสอาจารย์ ในช่อง รหัส

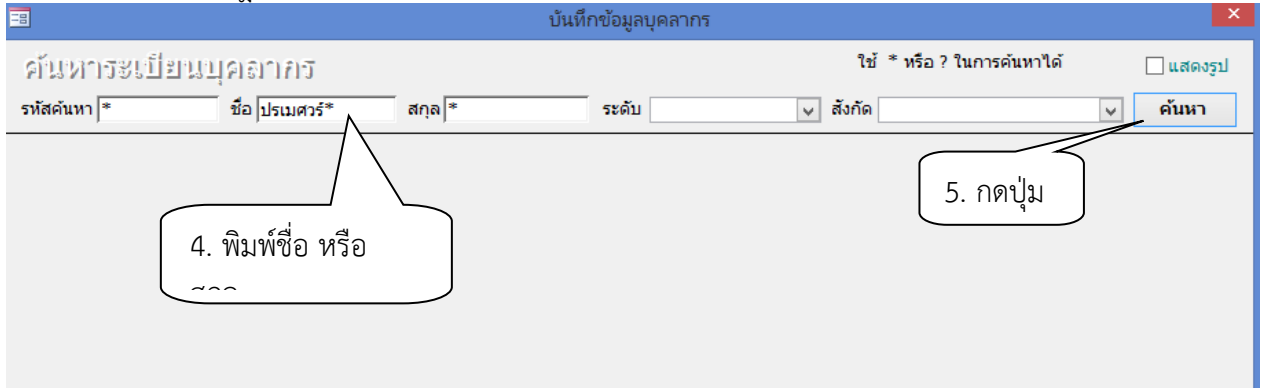

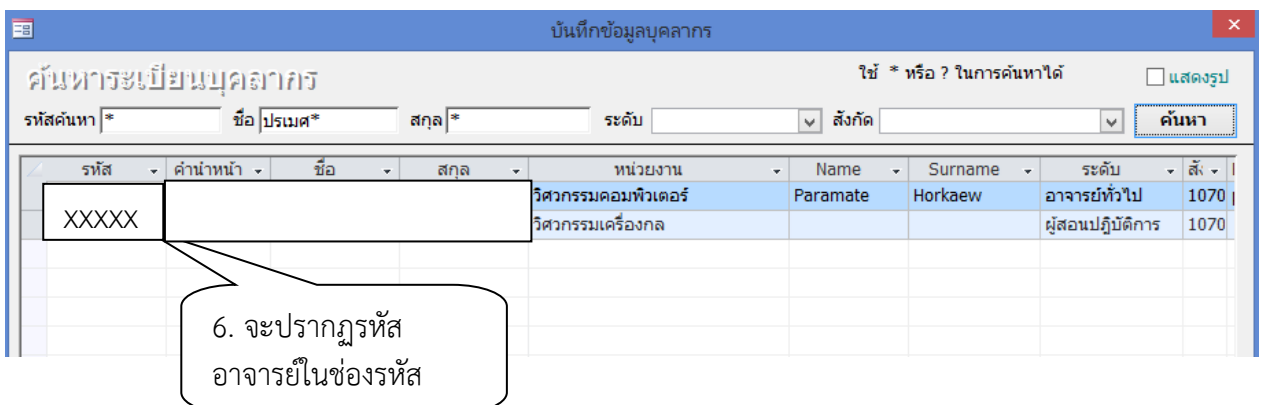

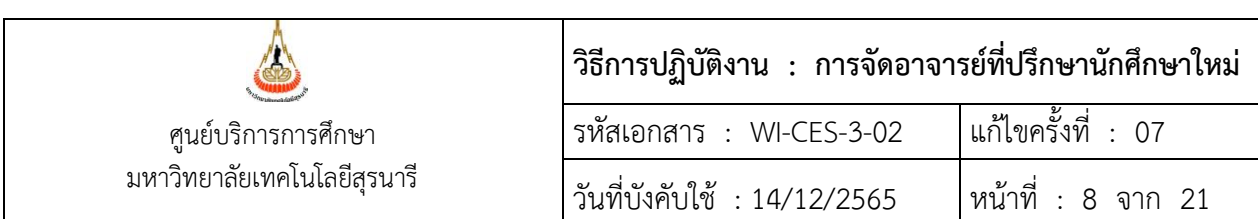

**5.** ดึงข้อมูลนักศึกษา ประกอบด้วย รหัสประจำตัวนักศึกษา ชื่อ – สกุล สาขาวิชา และประเภทการรับเข้า จากระบบทะเบียนและประเมินผล

ขั้นตอนการเข้าสู่ระบบ

- 1. เข้าสู่ระบบลงทะเบียน เลือกเมนูระบบงานอื่น ๆ
- 2. เลือก ข้อ 3 ตารางข้อมูล

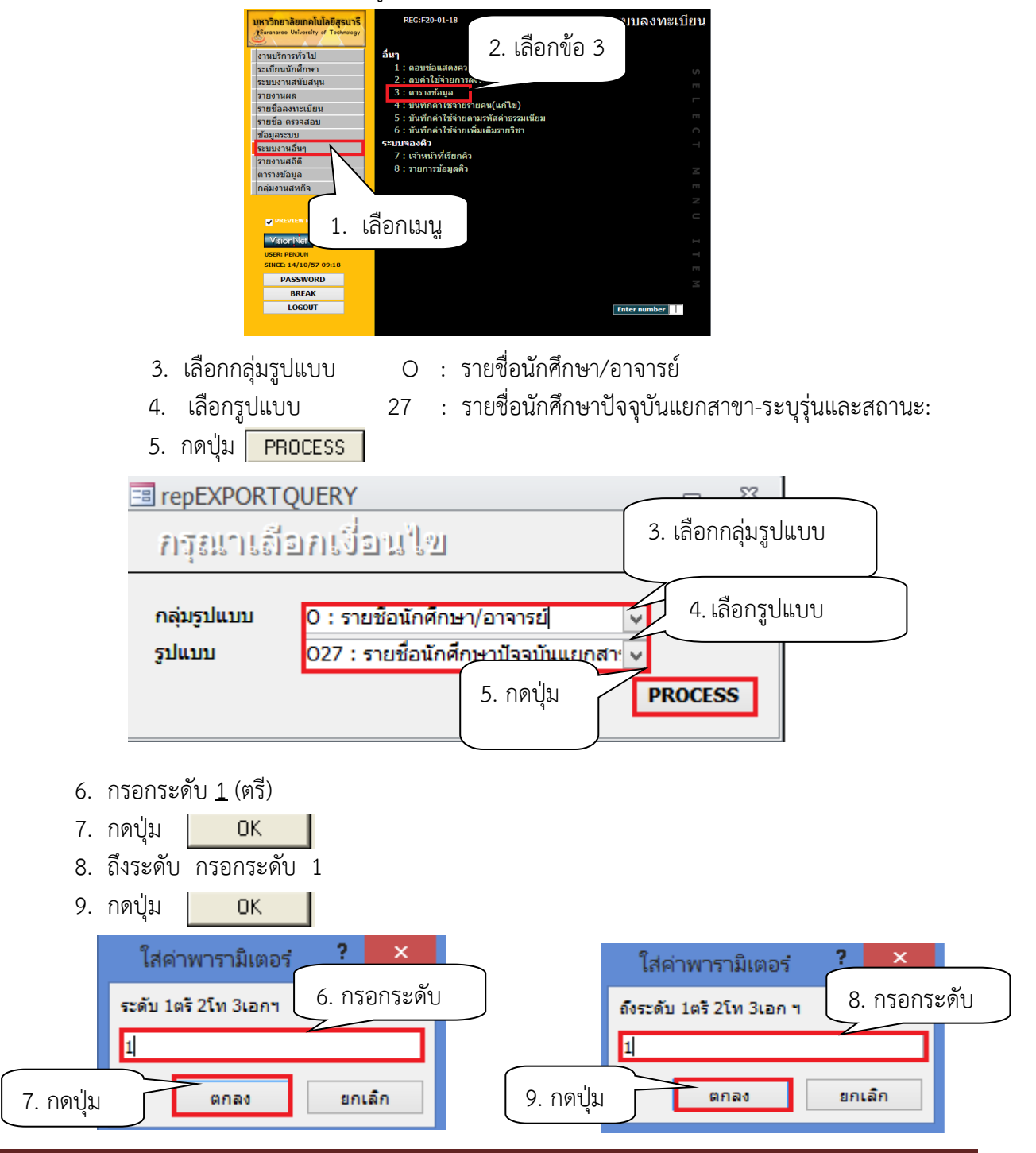

DOCUMENT CONTROL ISO-CES หน้า 8 filename : wi-ces-3-02จัดอาจารย์นศ.ใหม่.doc

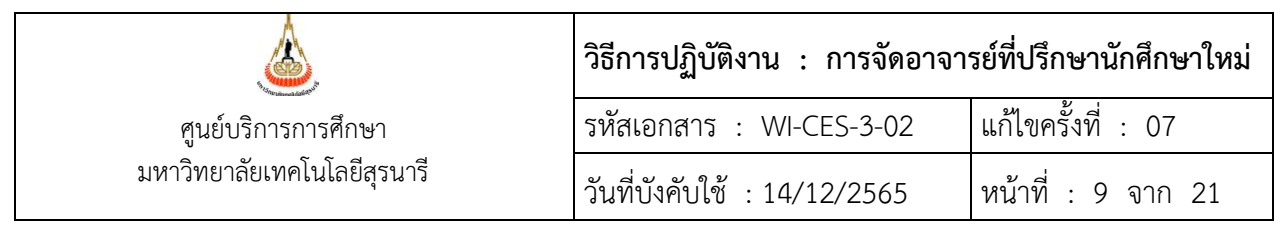

- 10. จากรุ่น กรอกรุ่นปีการศึกษา เช่น จากรุ่น 2555
- 11. กดปุ่ม

17. กดปุ่ม

12. ถึงรุ่น กรอกรุ่นปีการศึกษา เช่น 2555

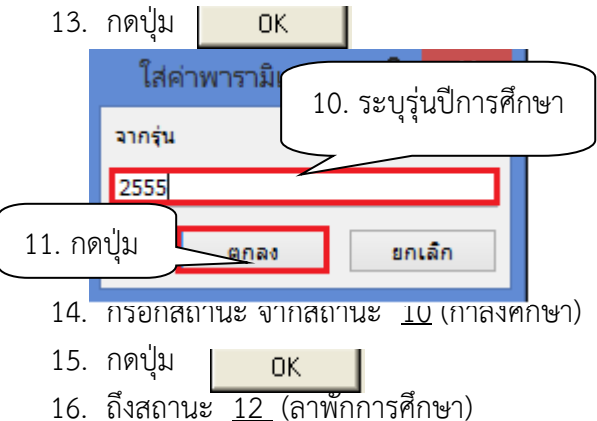

0K

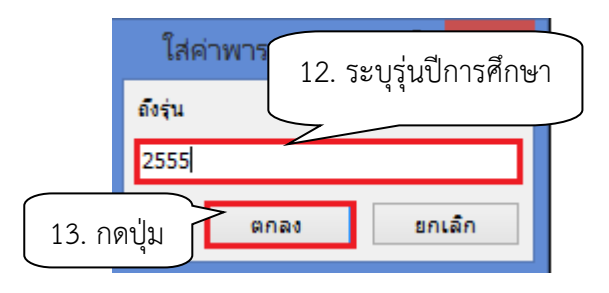

ใส่ค่าพารามิเต 14. กรอกสถานะ จากสถานะ 10 ยกเล็ก 15. กดปุ่ม

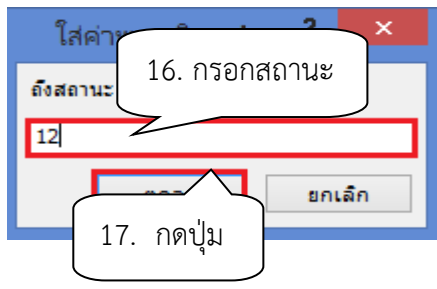

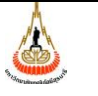

ศูนย์บริการการศึกษา มหาวิทยาลัยเทคโนโลยีสุรนารี

## **วิธีการปฏิบัติงาน : การจัดอาจารย์ที่ปรึกษานักศึกษาใหม่** รหัสเอกสาร : WI-CES-3-02 แก้ไขครั้งที่ : 07

วันที่บังคับใช้ : 14/12/2565 หน้าที่ : 10 จาก 21

จะปรากฎหน้าจอดังนี้

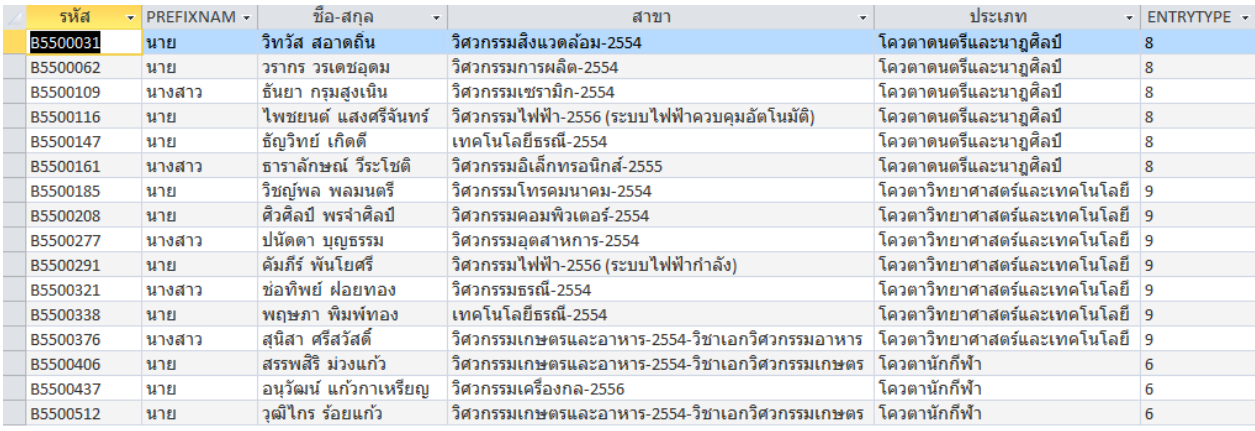

## ให้ copy ข้อมูลทั้งหมดไปวางใน โปรแกรม Excel เพื่อจัดนักศึกษาให้อยู่ในความดูแลของอาจารย์

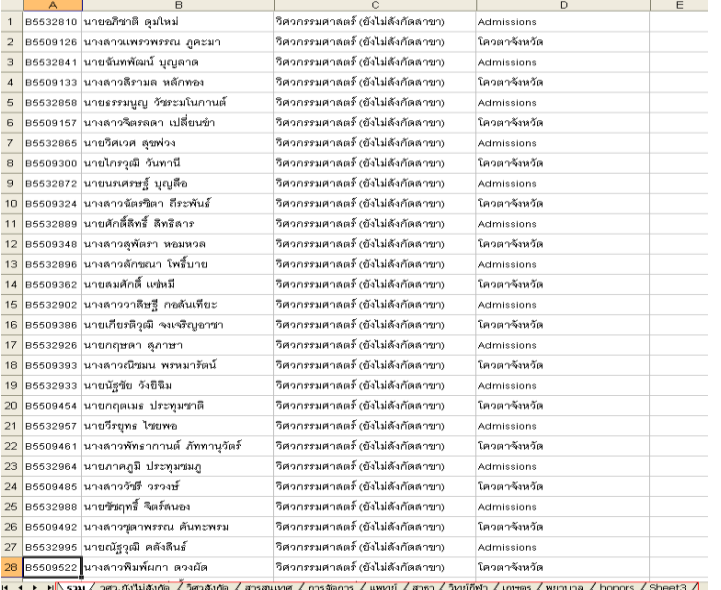

- 6. จัดนักศึกษาให้อยู่ในความดูแลของอาจารย์ที่ปรึกษาแต่ละท่าน
	- 1. นำคำสั่งแต่งตั้งอาจารย์ที่ปรึกษาจากสำนักวิชามาใส่รหัสประจำตัวอาจารย์
		- เช่น รองศาสตราจารย์ สัตวแพทย์หญิง ดร.ศจีรา คุปพิทยานันท์ รหัส 000000
	- 2. นำจำนวนนักศึกษาที่มาขึ้นทะเบียนนักศึกษามาคำนวณอัตราส่วนอาจารย์ 1 ท่านต่อนักศึกษา โดยคำนวณเป็นสัดส่วนดังนี้

ตัวอย่าง การคำนวณนักศึกษากลุ่มสาขาวิชาวิศวกรรมศาสตร์ (ยังไม่สังกัดหลักสูตร)

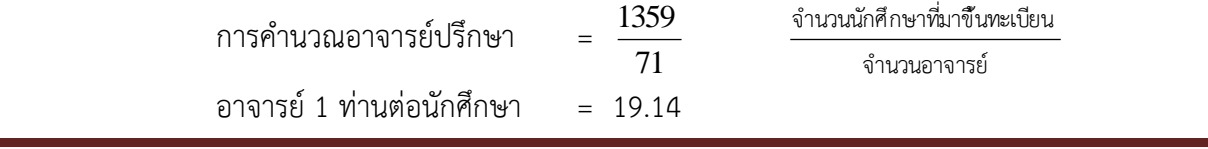

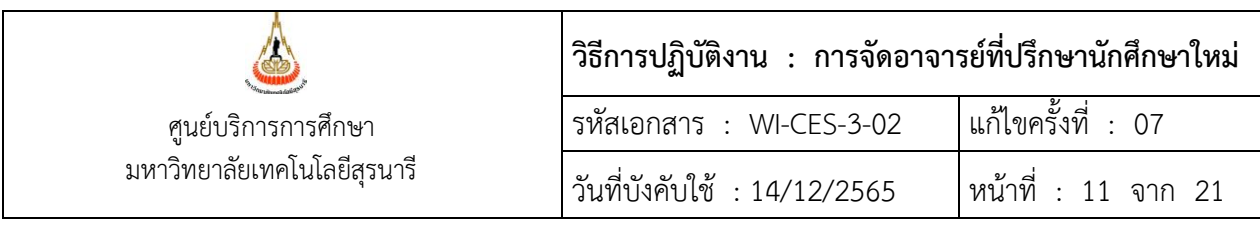

เพราะฉะนั้นอาจารย์ 1 ท่าน จะมีนักศึกษาในความดูแล 19 – 20 คน

3. นำข้อมูลนักศึกษาในแต่ละสาขาวิชามาเรียงลำดับตามประเภทการรับเข้า เช่น Admission และ โควตา ฯ และทำการคละนักศึกษาเพื่อให้อาจารย์ที่ปรึกษาจะได้มีนักศึกษาในความดูแลหลากหลายประเภท การรับเข้า เช่น ใส่เลขคี่ที่นักศึกษาประเภท Admission และ เลขคู่ประเภทโควตาต่าง ๆ แล้วเรียงลำดับ ตามหมายเลข ทั้งนี้การเรียงลำดับตามประเภทการรับเข้าขึ้นอยู่กับความเหมาะสม และสถานะการณ์ปัจจุบัน ไม่ได้มีข้อจำกัดว่าจะต้องเรียงลำดับตามประเภทการรับเข้า

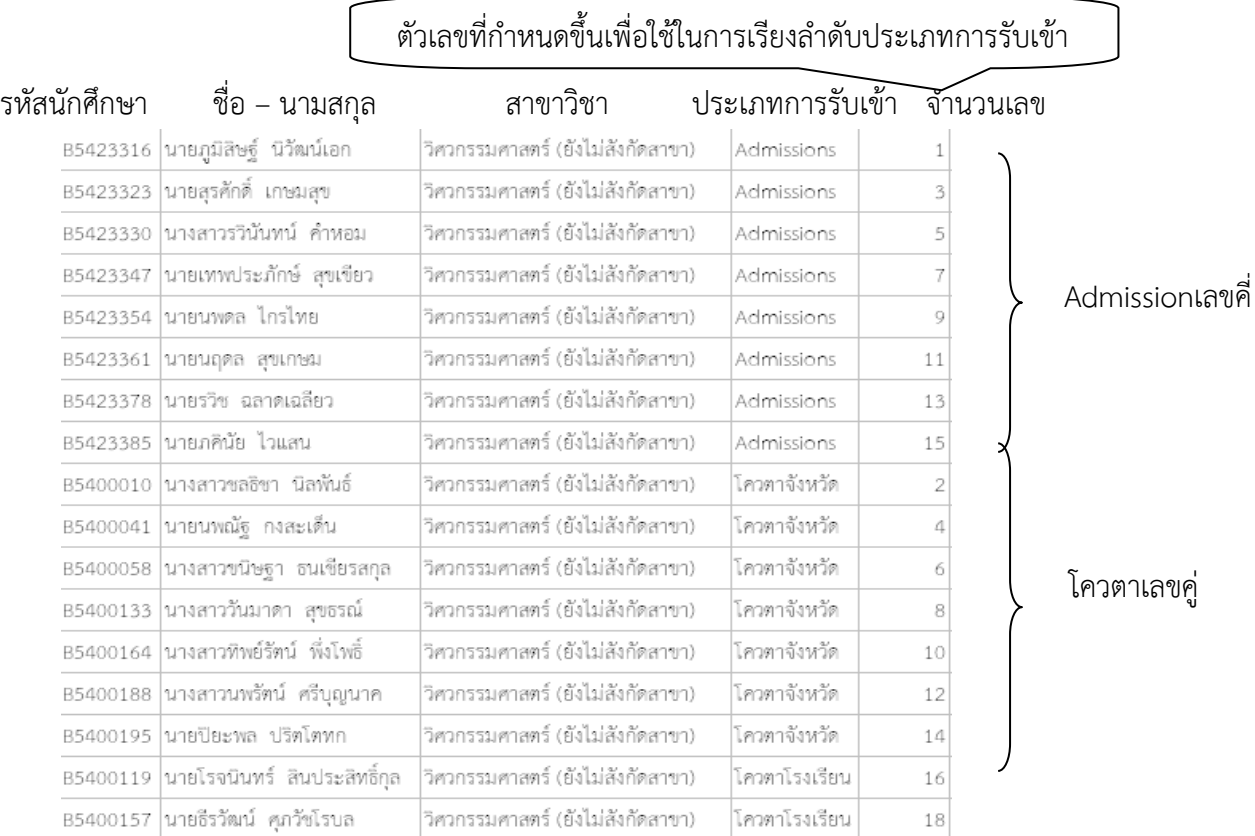

## ตัวอย่างที่ 1 การใส่ตัวเลขเพื่อเรียงประเภทการรับเข้า

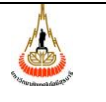

ศูนย์บริการการศึกษา มหาวิทยาลัยเทคโนโลยีสุรนารี

# **วิธีการปฏิบัติงาน : การจัดอาจารย์ที่ปรึกษานักศึกษาใหม่** รหัสเอกสาร : WI-CES-3-02 แก้ไขครั้งที่ : 07 วันที่บังคับใช้ : 14/12/2565 หน้าที่ : 12 จาก 21

## ตัวอย่างที่ 2 ข้อมูลที่คละประเภทการรับเข้า

## จะปรากฎข้อมูลดังนี้

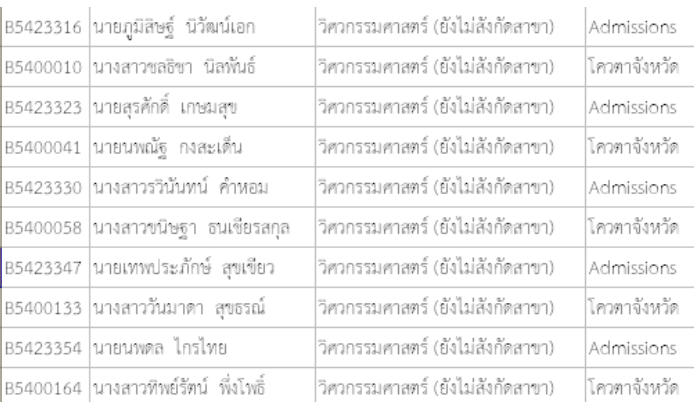

## 4. พิมพ์รหัสอาจารย์ไว้ท้ายข้อมูลนักศึกษาไปเรื่อย ๆ จนครบจำนวน ดังตัวอย่างข้างท้าย

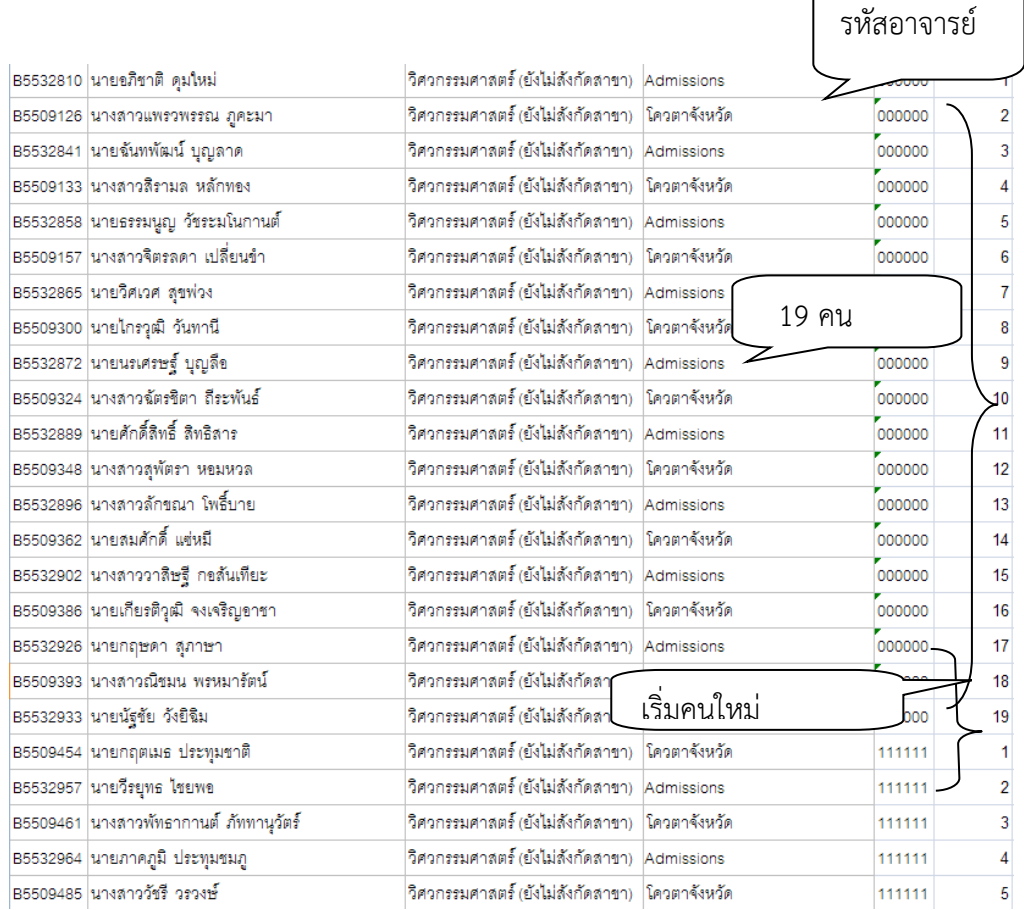

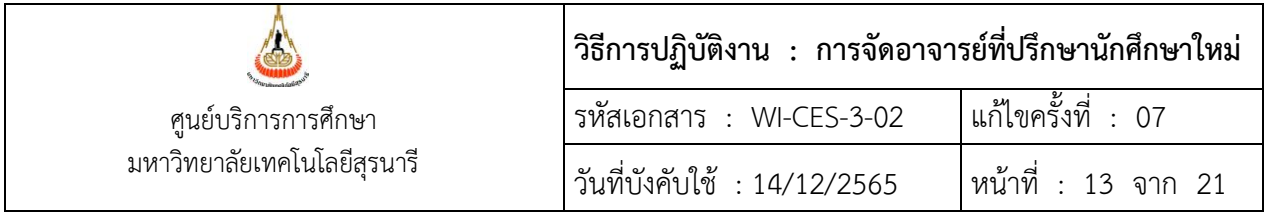

7. โอนข้อมูลอาจารย์ที่ปรึกษาเข้าสู่ระบบทะเบียนและประมวลผล รูปแบบไฟล์ที่โอนจะขึ้นต้นด้วยรหัส อาจารย์ที่ปรึกษาตามด้วยรหัสนักศึกษา แล้ว save นามสกุลเป็น txt file

1รูปแบบไฟล์

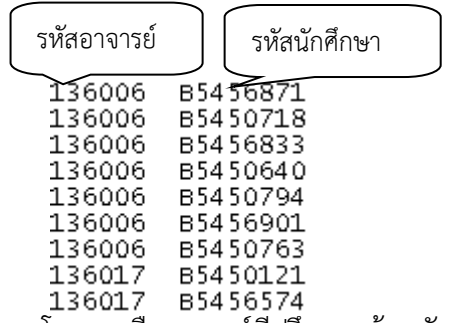

2 การโอนรายชื่ออาจารย์ที่ปรึกษาพร้อมนักศึกษาเข้าสู่ระบบทะเบียนและประมวลผล

- 2.1 เข้าสู่ระบบฐานข้อมูลหลัก เลือกเมนูระเบียนประวัติ
- 2.2 เลือก ข้อ 9 บันทึกอาจารย์ที่ปรึกษาปัจจุบัน

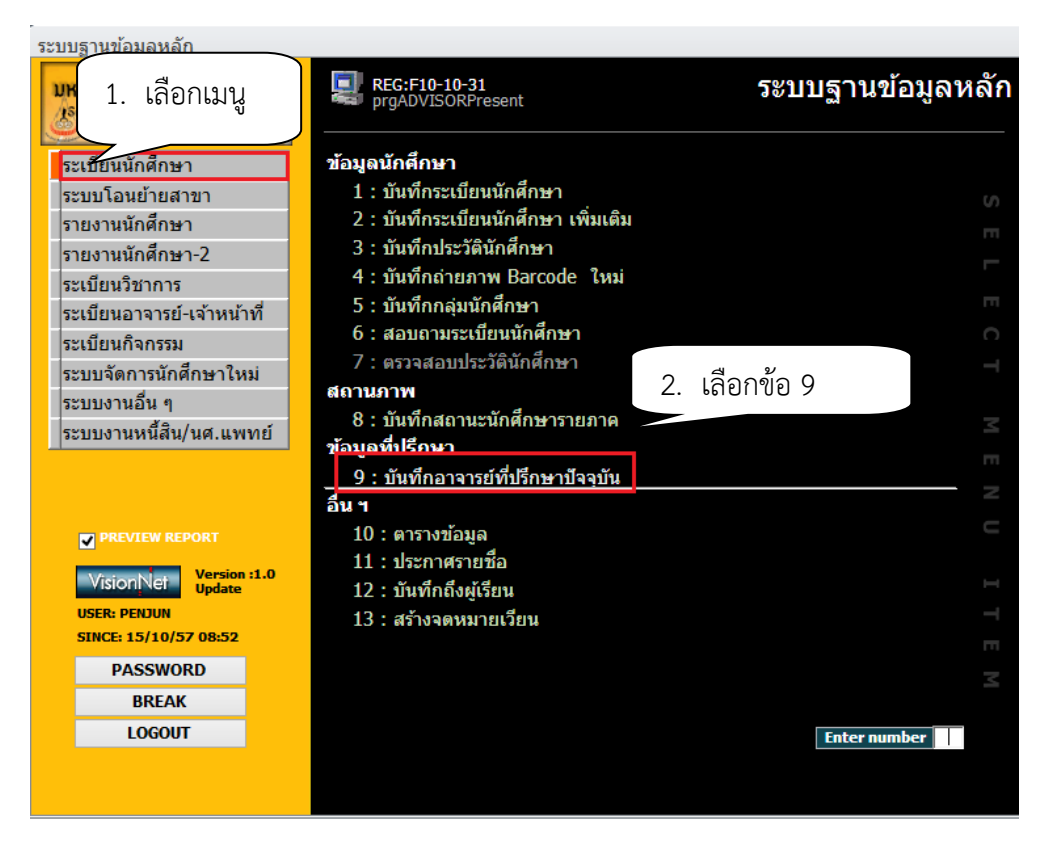

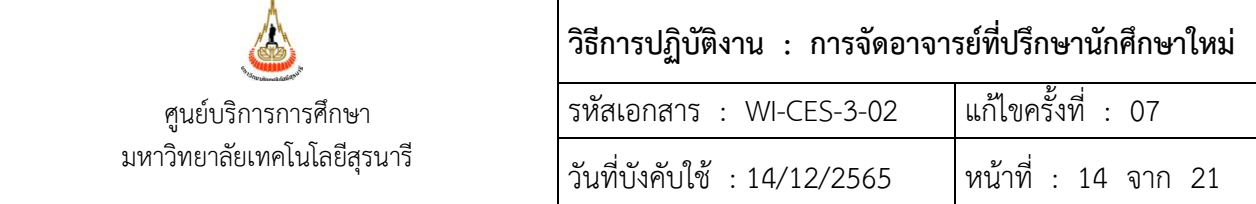

## จะปรากฏหน้าจอดังนี้

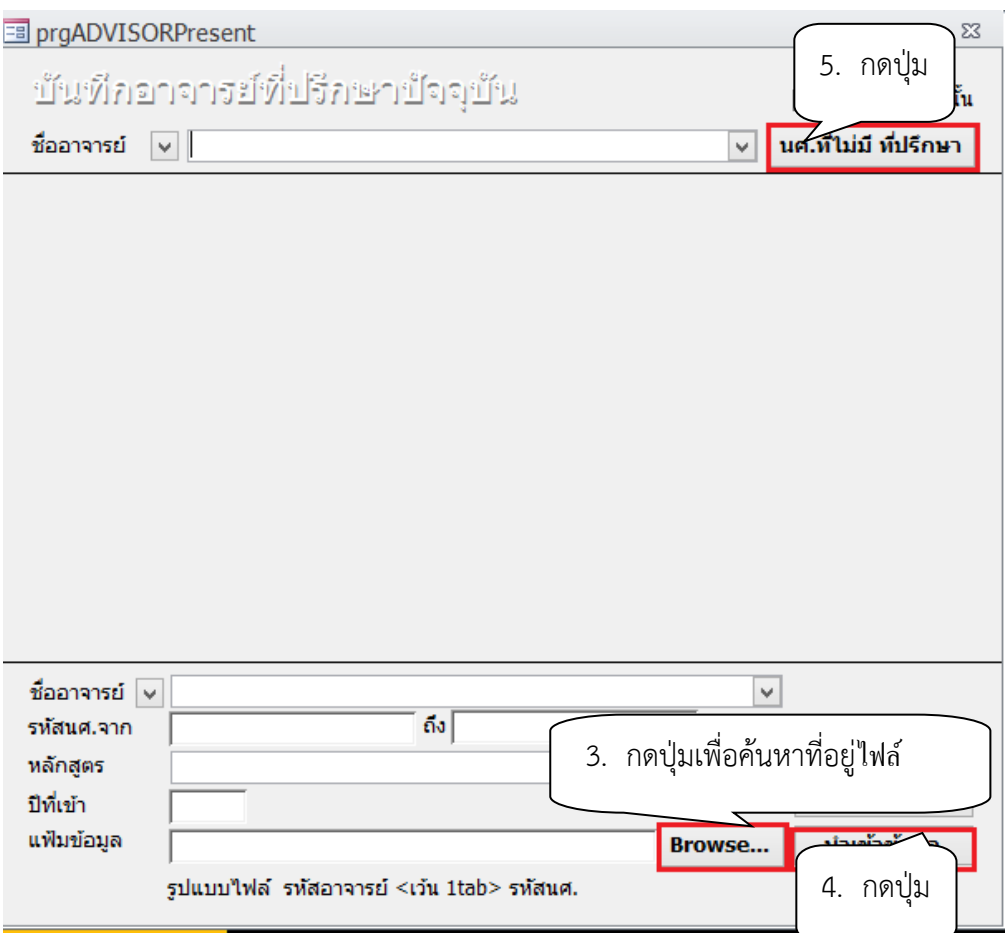

- 2.3 กดปุ่ม Browse เพื่อค้นหาที่อยู่ไฟล์สำหรับโอนเข้าระบบ
- 2.4 กดปุ่ม นำเข้าข้อมูล
- 2.5 คลิกปุ่มนศ.ที่ไม่มีที่ปรึกษา เพื่อตรวจสอบว่าการจัดนักศึกษาให้อยู่ในความดูแลของ อาจารย์ครบทุกคนหรือไม่ และมีนักศึกษามารายงานตัวขึ้นทะเบียนเพิ่มเติม หรือ รับนักศึกษาเพิ่มเติม หากมีให้จัดเพิ่มเติม
- 2.6 สำนักวิชาที่จัดนักศึกษาให้อยู่ในความดูแลของอาจารย์เอง หากมีจำนวนไม่มากสามารถ บันทึกข้อมูลได้เลยดังนี้
	- **-** พิมพ์ชื่ออาจารย์กด enter
	- พิมพ์รหัสนักศึกษาในช่องรหัส กด enter

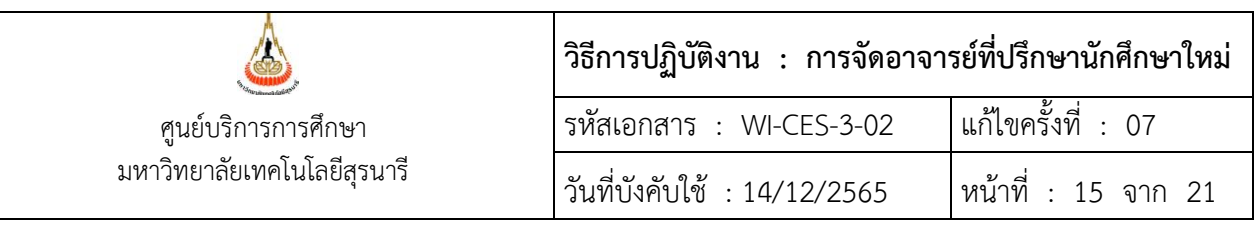

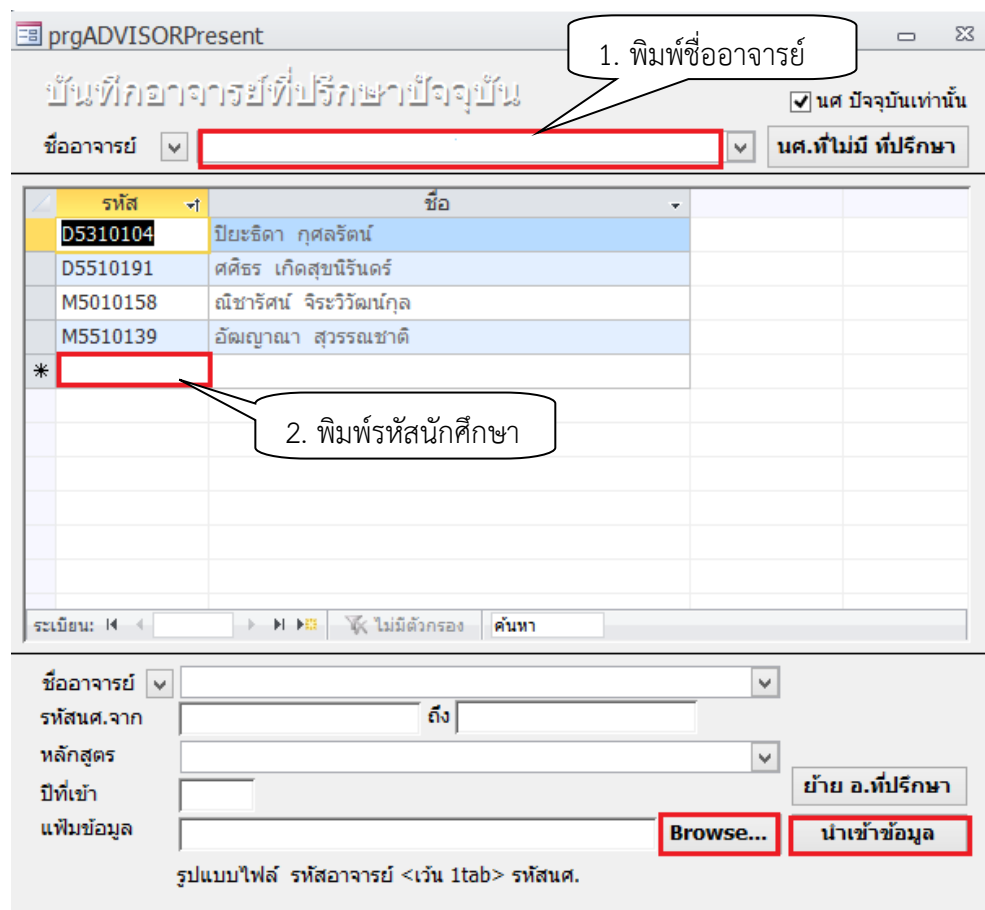

8. การวางข้อมูลห้องพบอาจารย์ที่ปรึกษาให้อาจารย์ และนักศึกษาตรวจสอบห้องพบทางหน้า Web โดยสำนักวิชาเป็นผู้จัดข้อมูลเองตามรูปแบบที่ศูนย์บริการการศึกษากำหนด

รูปแบบข้อมูลห้องพบอาจารย์ที่ปรึกษาสำหรับตรวจสอบทางหน้าWeb

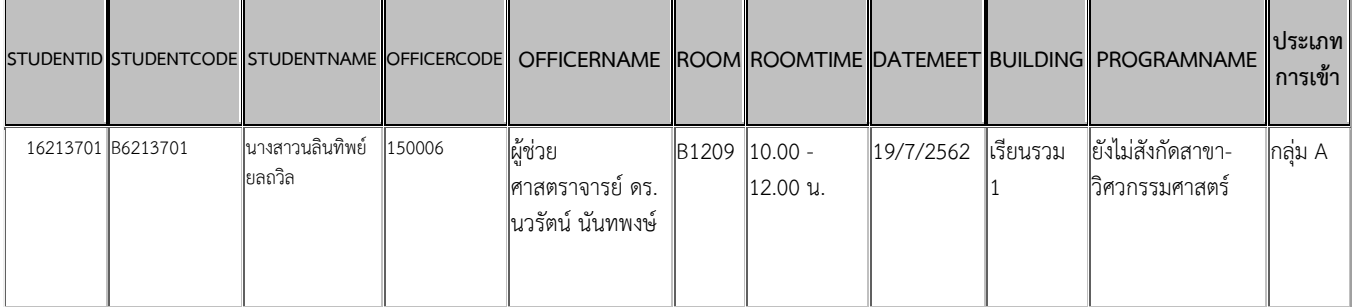

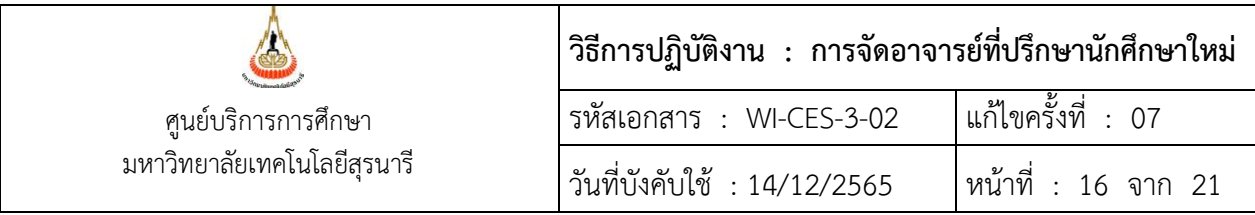

- 1. เข้าสู่ระบบฐานข้อมูลหลัก เลือกเมนูระบบงานอื่น ๆ
- 2. เลือกข้อ 5 ประกาศข้อมูลพบอาจารย์ที่ปรึกษาบน Web

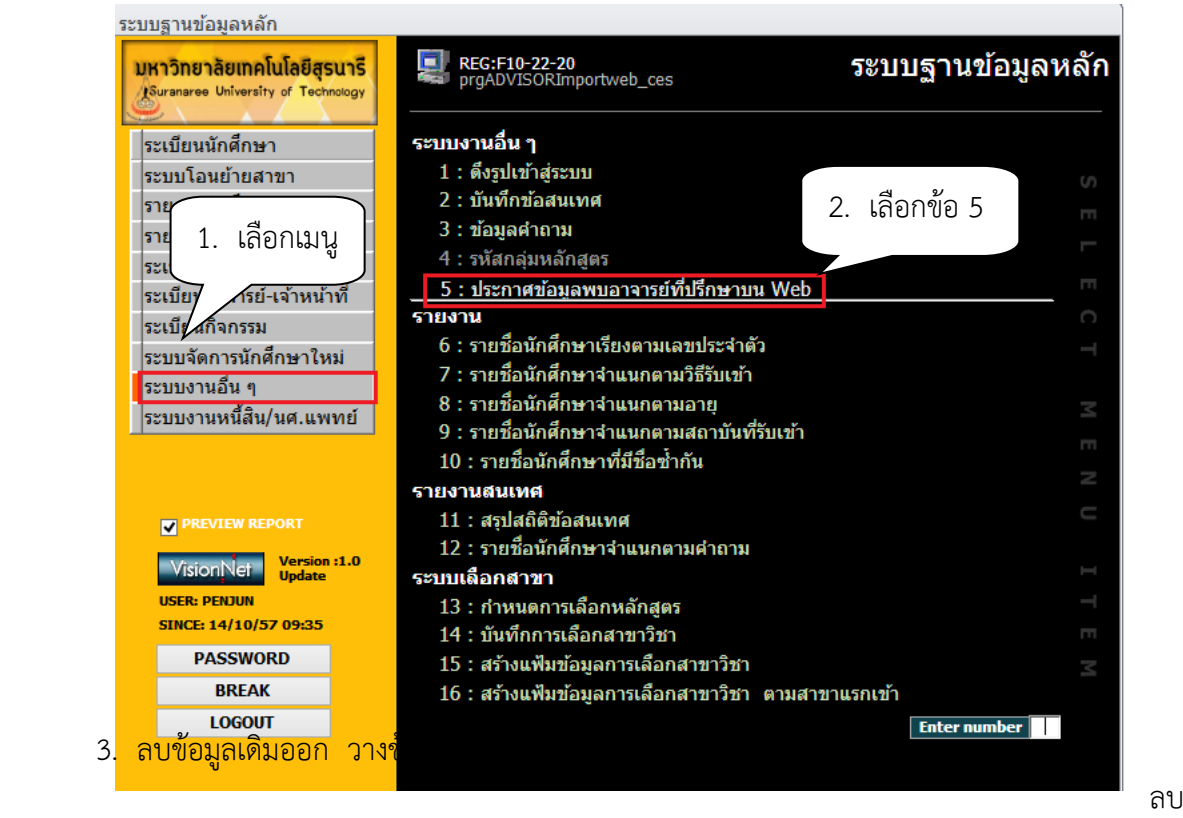

#### ข้อมูลเดิม

- คลิกปุ่มลบข้อมูลทั้งหมด
- จะปรากฎข้อความ You are about to delete ........ record(s). กดปุ่ม Yes

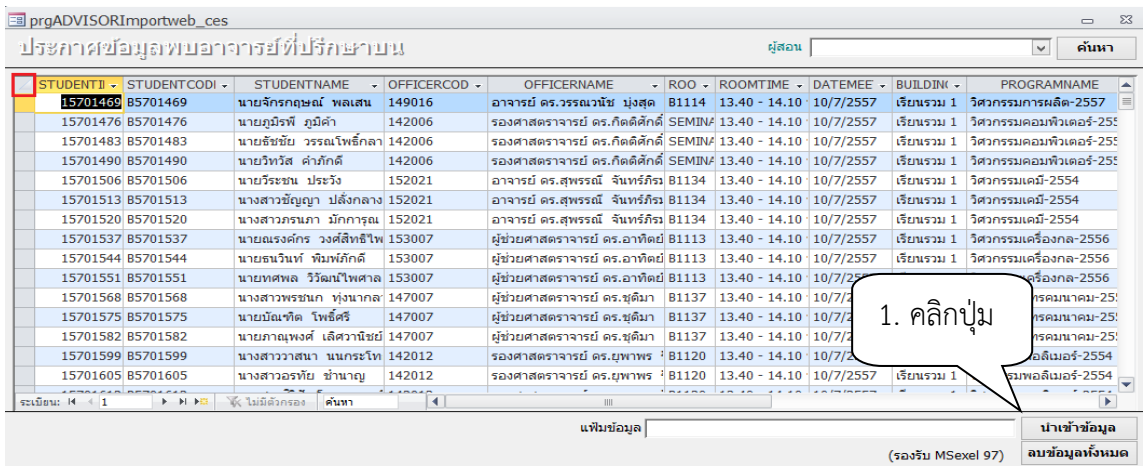

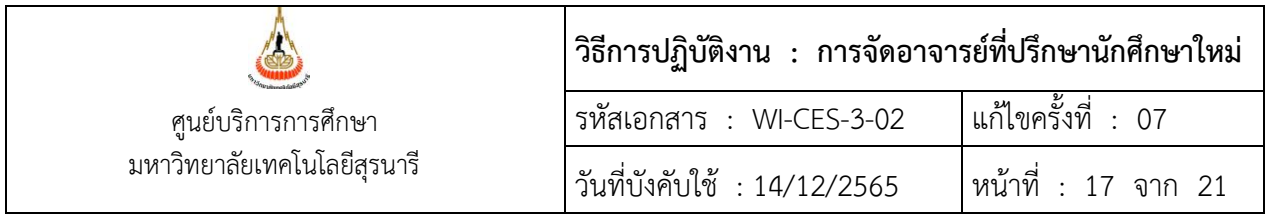

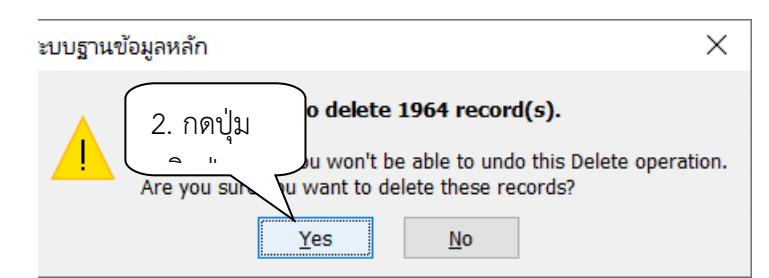

วางข้อมูลใหม่

- ช่องแฟ้มข้อมูล ให้ใส่ที่อยู่ไฟล์ที่จะวาง เช่น
- D:\pen\เครื่องเก่า \_d\PEN\นักศึกษาใหม่\จัดอาจารย์ปี62\ห้องพบweb62.xls
- กดปุ่ม นำเข้าข้อมูล

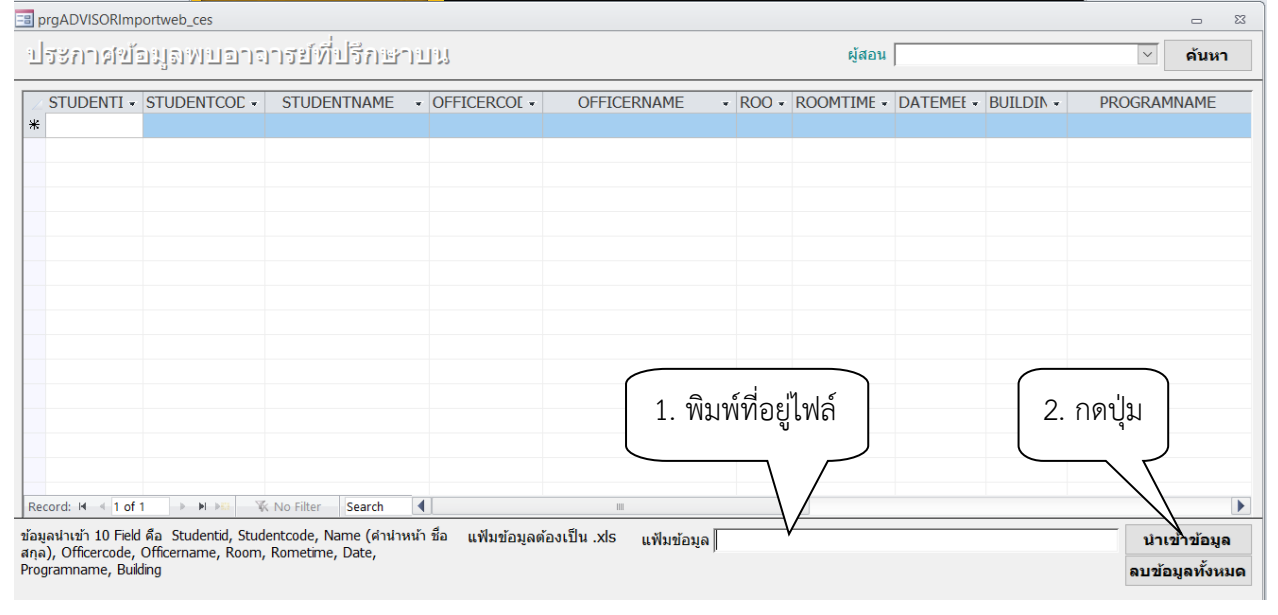

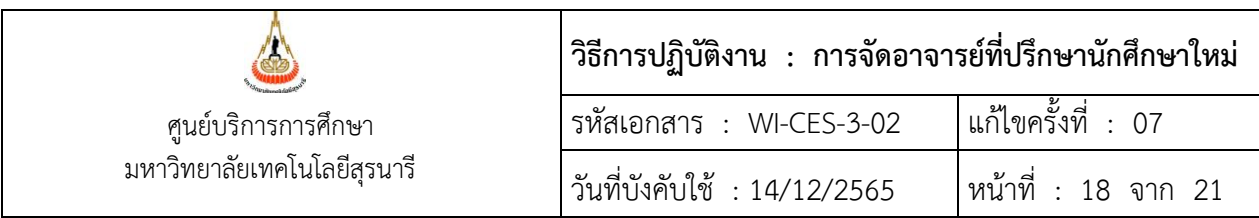

9. อาจารย์ และนักศึกษาตรวจสอบข้อมูลทาง website http://reg.sut.ac.th ประสานฝ่าย วิเคราะห์และพัฒนาระบบเพื่อเปิดระบบให้อาจารย์ และนักศึกษาตรวจสอบข้อมูลได้

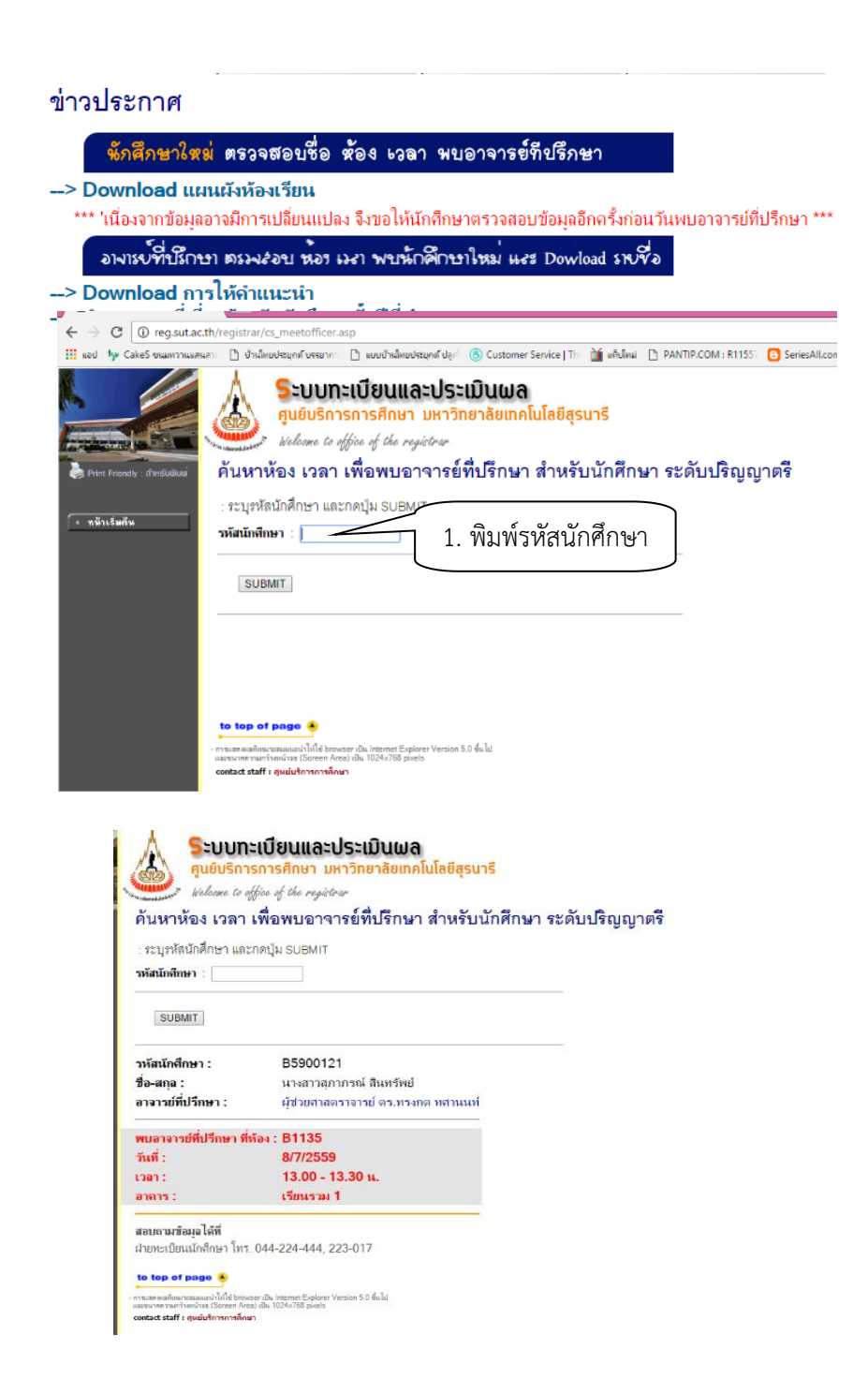

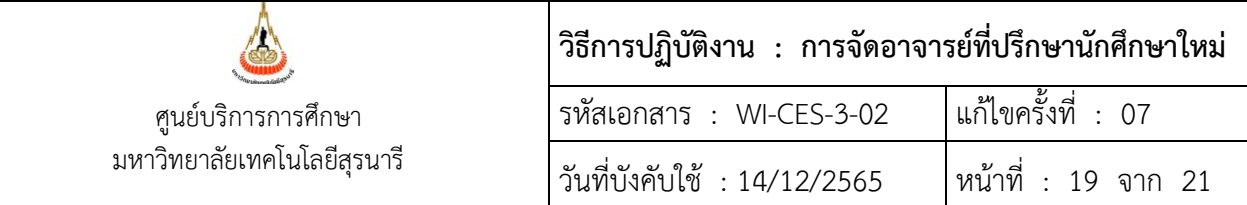

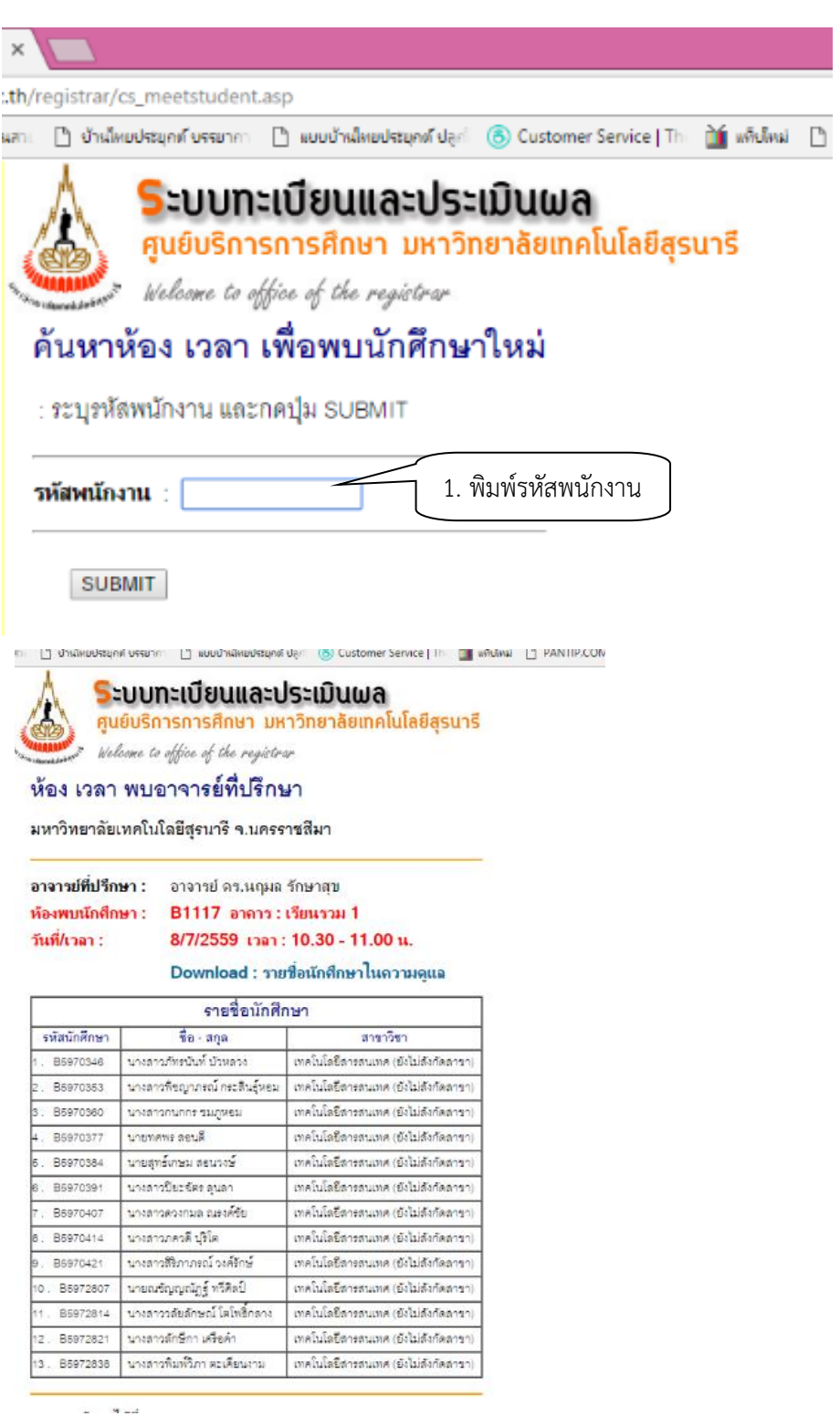

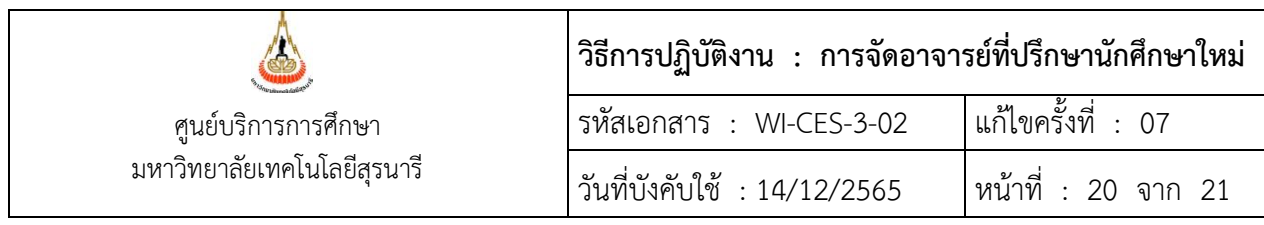

หมายเหตุ

 1. การจัดอาจารย์ที่ปรึกษาสามารถเปลี่ยนแปลงได้ตามสถานการณ์ เช่น จัดอาจารย์ตามรอบผู้ผ่านการ คัดเลือก หรือ จัดหลังจากนักศึกษายืนยันเข้าศึกษาทุกรอบ เนื่องจากที่คณะกรรมการกำหนดนโยบายการ จัดสรรทุนการศึกษา และการรับนักศึกษาระดับปริญญาตรี ในการประชุม ครั้งที่ 1/2565 ได้มีมติให้มีการจัด อาจารย์ที่ปรึกษา ตั้งแต่เริ่มเรียนล่วงหน้าออนไลน์ สำหรับผู้ผ่านการคัดเลือก รอบ 1 Portfolio ปีการศึกษา 2565 ซึ่งคณะกรรมการฯ ได้มีข้อสังเกตเกี่ยวกับคุณสมบัติของอาจารย์ที่ปรึกษา ดังนี้ คือ อาจารย์ที่ปรึกษา ควรเป็นผู้ที่มีความเป็นมืออาชีพ และเต็มใจในการที่จะทำหน้าที่อาจารย์ ที่ปรึกษา เพื่อให้นักศึกษาเกิดความ ประทับใจ

 2. รูปแบบอาจารย์ที่ปรึกษาพบนักศึกษา เสนอรูปแบบการพบนักศึกษาในการประชุมร่างปฏิทินการศึกษา ว่าจะเป็นรูปแบบใด โดยที่ผ่านมีสถานการณ์การแพร่ระบาดของเชื้อไวรัสโคโรน่า (covid19) รูปแบบการพบ นักศึกษาเปลี่ยนไปเป็นสำนักวิชาพบนักศึกษา ยกเว้นสำนักวิชาวิศวกรรมศาสตร์ยังมีการพบนักศึกษาดังเดิม แต่สำนักวิชาเป็นผู้ดำเนินการกิจกรรมพบนักศึกษาเอง โดยให้ศูนย์ฯ แจ้งนักศึกษาทราบกำหนดการวัน เวลา และสถานที่ ผ่านทาง website ศูนย์บริการการศึกษา

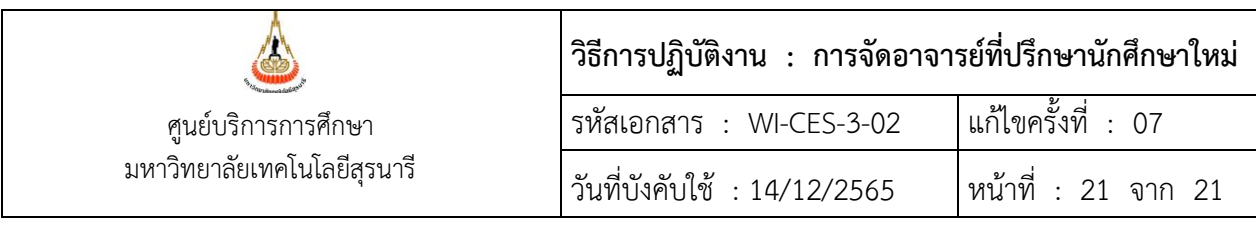

#### **3. ข้อควรระวัง**

1. การเลือกสถานะนักศึกษาที่เลือกสถานะ 10 กำลังศึกษา ถึง 12 ลาพักการศึกษา เพราะเนื่องจาก อาจจะมีนักศึกษาขึ้นทะเบียนการเป็นนักศึกษาแล้วลาพักการศึกษา

2. การจัดนักศึกษาให้แบ่งนักศึกษาเป็นสาขาเก็บไว้ในแต่ละ sheet เพื่อง่ายต่อการจัดและป้องกัน การจัดผิดด้วย

3. การจัดอาจารย์ที่ปรึกษาต้องดูคำสั่งแต่งตั้งอาจารย์ที่ปรึกษาที่ทางสำนักวิชาจัดส่งมาให้ หาก สำนักวิชาใดไม่ส่ง ให้ติดตามจากสำนักวิชาด้วย

 4. กรณีศึกษา คือ สำนักวิชาเทคโนโลยีการเกษตรมีอาจารย์บรรจุใหม่เพิ่มเติม 1 คน แต่สำนัก วิชาฯ ไม่ได้จัดทำคำสั่งเพิ่มเติมมายังศูนย์บริการการศึกษา ทำให้ศูนย์ฯ ไม่ทราบข้อมูล และได้จัดนักศึกษา เรียบร้อยแล้ว

5. การจดรหัสอาจารย์ให้ตรวจสอบให้ถูกต้อง

 6. การจัดอาจารย์ที่ปรึกษาขึ้นอยู่กับสำนักวิชา บางสำนักจะจัดนักศึกษาให้อยู่ในความดูแลของ อาจารย์แต่ละท่านเอง บางสำนักฯ จะส่งคำสั่งมายังศูนย์ฯ และให้ศูนย์จัดให้ตามความเหมาะสม

 7. นศ.พบอาจารย์ที่ปรึกษาสำนักวิชาจะจัดเอง มีสำนักวิชาวิศวกรรมศาสตร์จะประสานงานให้ช่วย วางข้อมูลในระบบให้ หากข้อมูลไม่ครบถ้วนตาม format ที่กำหนด ประสานฝ่ายวิเคราะห์และพัฒนาระบบ ช่วยดึงข้อมูลในส่วนที่ไม่ครบถ้วนจากระบบทะเบียนและประมวลผล แล้วจึงวางข้อมูลในระบบทะเบียนและ ประมวลผล

#### **4. แบบสอบทานการปฏิบัติงาน (Check list)**

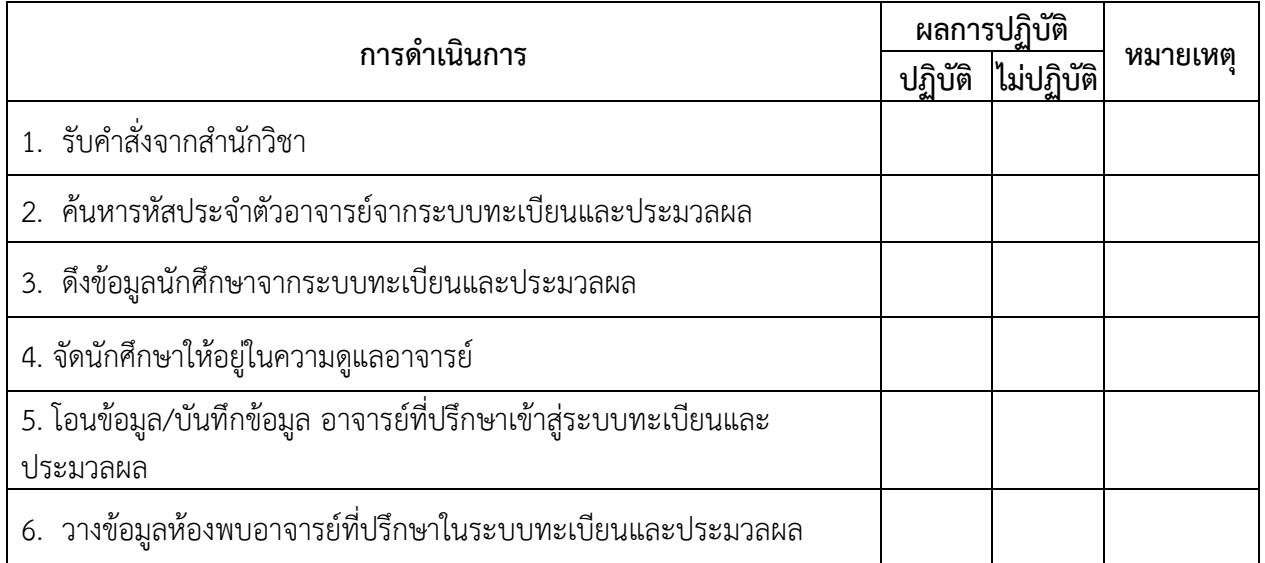